# ИДСТУ СО РАН

Лаборатория высокопроизводительных и распределенных вычислительных систем

# КРАТКИЙСПРАВОЧНИК КОМАНД **LINUX**

Иркутск 2006

# Команды Linux по категориям

### Получение справки

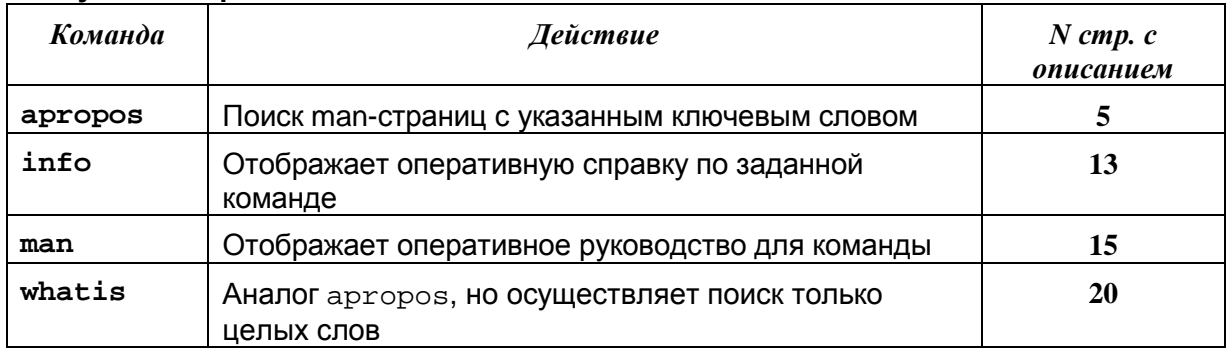

### Облегчение ввода команд

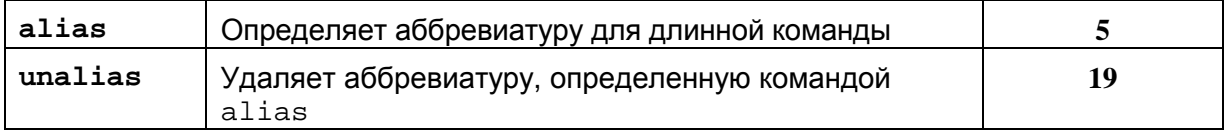

# Управление файлами и каталогами

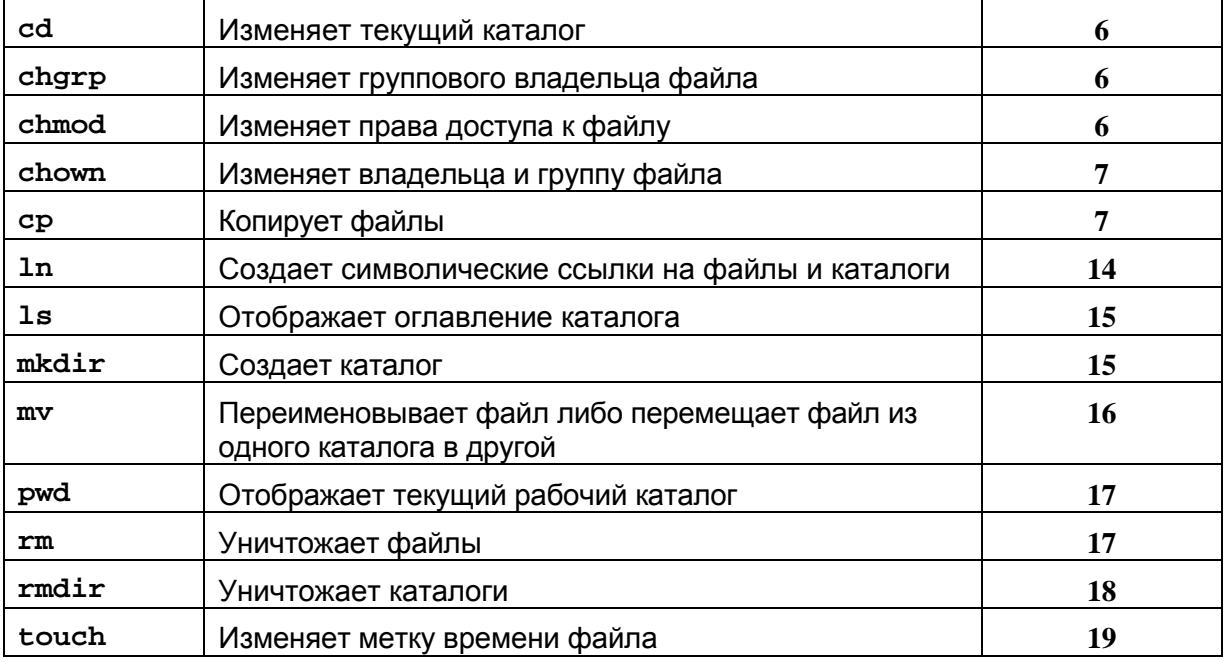

# Поиск файлов

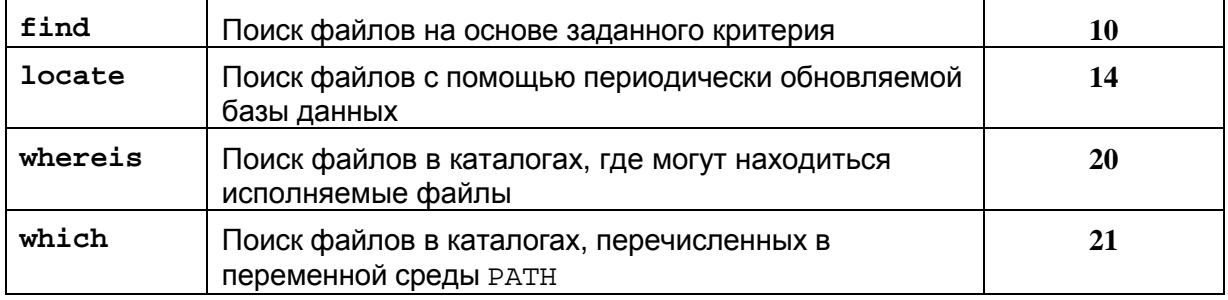

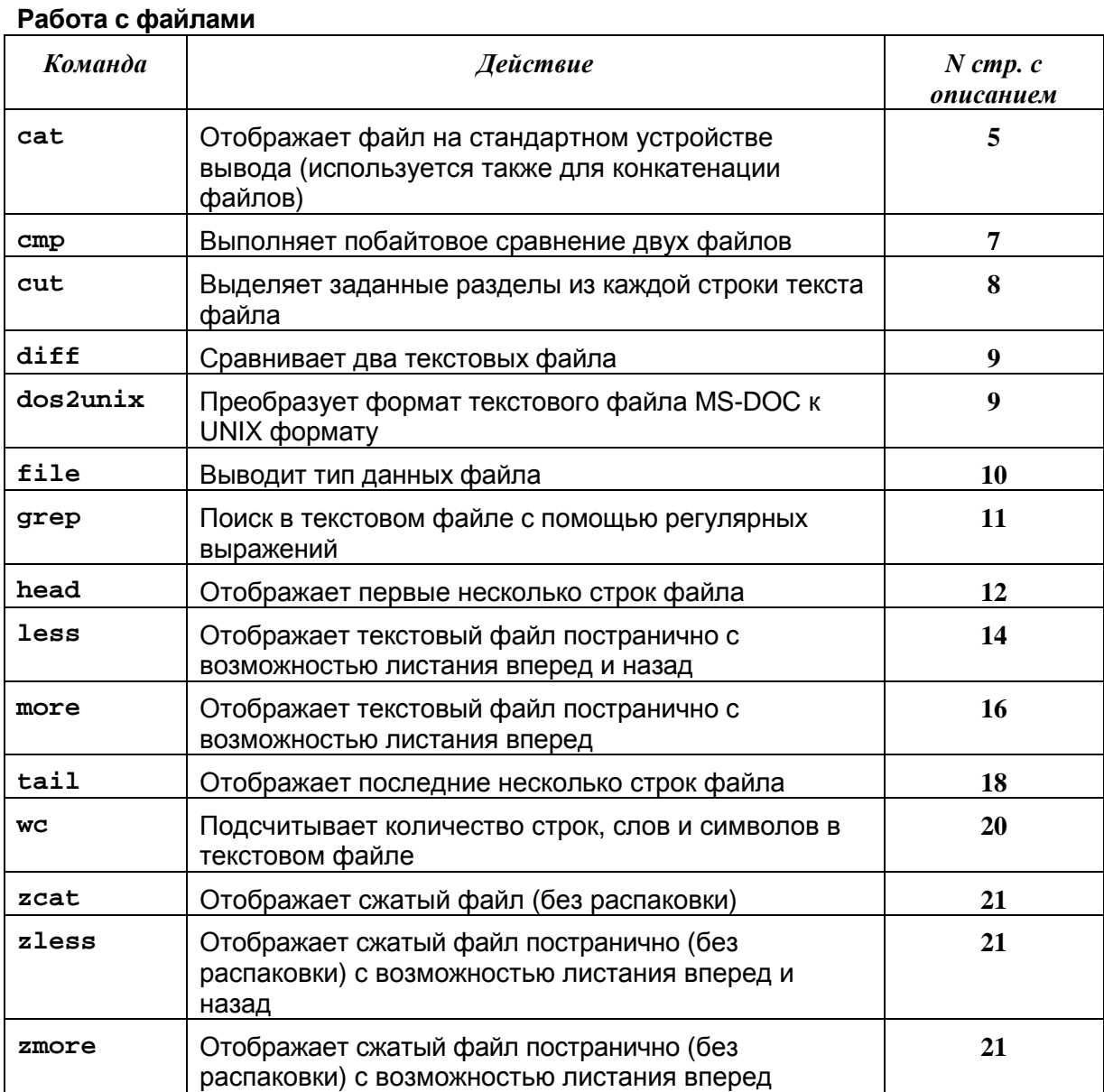

# Управление процессами

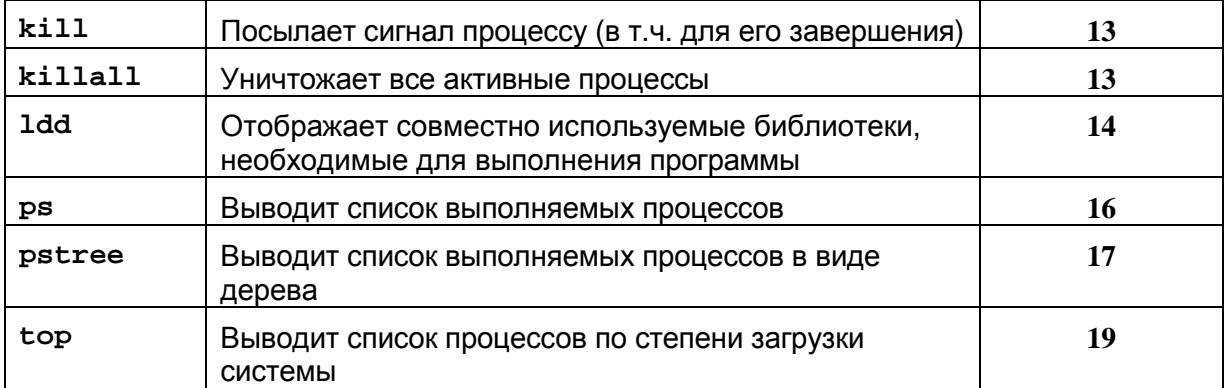

# Архивирование и сжатие файлов

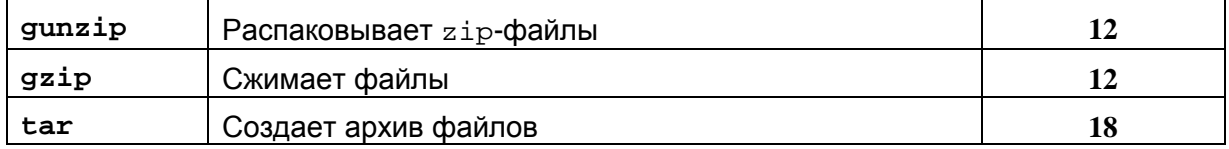

# Управление пользователями

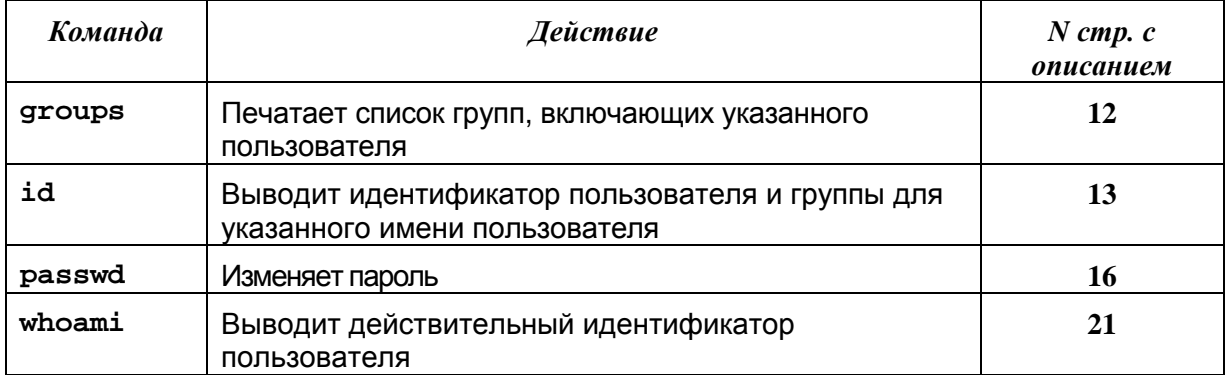

### Управление системой

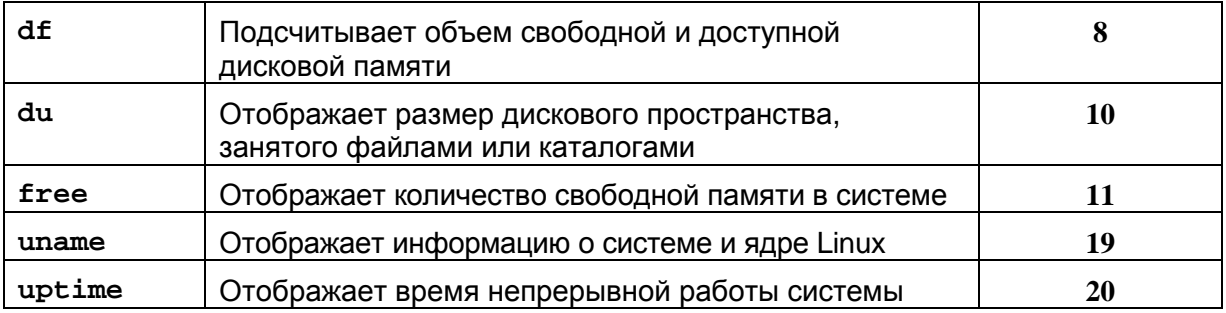

# <u>Работа с датой и временем</u>

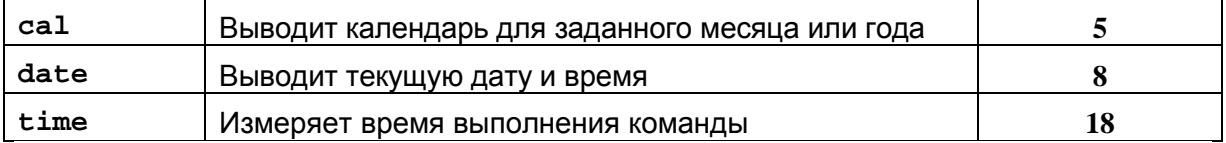

# Команды **Linux** в алфавитном порядке

# **alias**

### Назначение

Определение аббревиатуры для длинной команды или просмотр текущего списка аббревиатур.

### Синтаксис

alias [abbrev=команда]

### Опции

Нет

### Описание

Если вы введете только alias, то получите список всех определенных на данный момент аббревиатур. Обычно команда alias используется для определения легко запоминаемых аббревиатур для более длинных команд. Например, если вы часто набираете команду ls –l, можете добавить в файл. bashrc в домашнем каталоге строку с командой alias  $11 = 'ls$ –l'. Затем для просмотра подробного оглавления каталога вместо команды ls –l можно вводить команду ll. alias является встроенной командой командного процессора Bash.

### **apropos**

### Назначение

Просмотр списка всех man-страниц, содержащих указанное ключевое слово.

### Синтаксис

apropos ключевое\_слово

Опции

### Нет

### Описание

Команда apropos ищет ключевое слово в базе данных (называемой базой данных whatis), создаваемой программой /usr/sbin/makewhatis. База данных whatis является индексом ключевых слов, содержащихся во всех man-страницах системы..

# **cal**

### Назначение

Просмотр календаря за любой месяц любого года.

### Синтаксис

cal [–jy] [[номер\_месяца] год]

### Опции

–j выводит юлианские даты (дни с номерами от 1 до 366).

–y выводит календарь для всех месяцев текущего года.

### Описание

Если набрать cal без опций, выведется календарь на текущий месяц. Если ввести cal, за которым следует число, то cal считает это число номером года и выводит календарь для этого года. Для вывода календаря за конкретный месяц конкретного года укажите номер месяца (1 – январь, 2 – февраль и так далее), а за ним номер года.

# **cat**

### Назначение

Копирование содержимого файла на стандартное устройство вывода (экран).

### Синтаксис

cat [–benstvA] файлы

### Опции

–b нумерует непустые строки.

–e отображает каждый символ конца строки (в виде \$) и все неотображаемые символы.

–n нумерует все выводимые строки, начиная с 1.

–s заменяет несколько пустых строк на одну пустую строку.

–t отображает символы табуляции в виде ^I.

–v показывает неотображаемые символы.

–A отображает все символы (в том числе неотображаемые).

### Описание

Обычно команда cat применяется для вывода содержимого файла или для конкатенации нескольких файлов в один. Например, cat filel file2 f ile3 > all объединяет три файла в один файл с именем all.

# **cd**

### Назначение

Изменяет текущий каталог. Синтаксис сd [каталог]

### Опции

Нет

### Описание

Команда cd без имени каталога изменяет текущий каталог на домашний каталог пользователя. В противном случае cd изменяет каталог на указанный в команде. Команда cd является встроенной командой командного процессора Bash.

# **chgrp**

### Назначение

Изменяет группового владельца одного или нескольких файлов.

### Синтаксис

chgrp [–cfvR] группа файлы

### Опции

–c выводит только файлы с измененным групповым владельцем.

–f подавляет вывод сообщений об ошибках.

- –v подробно сообщает об изменениях группового владельца.
- –R рекурсивно изменяет группового владельца файлов во всех подкаталогах.

### Описание

Для изменения группового владельца одного или более файлов введите chgrp с именем группы, а за ним – имена файлов (группового владельца можно также изменить и с помощью команды chown).

# **chmod**

### Назначение

Изменяет права доступа одного или нескольких файлов.

#### Синтаксис

chmod [–cfvR] права\_доступа файлы

### Опции

–c выводит только файлы с измененными правами доступа.

–f подавляет вывод сообщений об ошибках.

–v выдает подробную информацию об изменениях прав доступа.

–R рекурсивно изменяет права доступа файлов во всех подкаталогах.

### Описание

Для эффективного применения chmod необходимо знать, как задавать права доступа. Один из способов предполагает конкатенацию по одной букве из каждой из следующих таблиц в порядке их следования (Кто*/*Действие*/*Доступ):

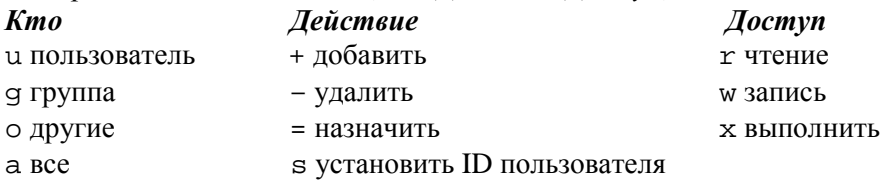

Чтобы предоставить доступ на чтение ко всем файлам каталога, введите chmod  $a+r$  \*. А для разрешения выполнения указанного файла всем пользователям наберите chmod +x имя файла. Лругим способом указания прав лоступа является использование послеловательности из трех восьмеричных цифр. В подробном листинге значения прав на чтение. запись и выполнение для пользователя, группы и других выглядят как последовательность гwxrwxrwx (с прочерками на месте букв для запрещенных операций). Строку гwxrwxrwx можно рассматривать как трехкратное повторение строки тwx. Теперь присвойте значения  $r=4$ , w=2 и x=1. Чтобы получить значение последовательности гwx, сложите значения г, w и х. Таким образом,  $rwx = 7$ . С помощью этой формулы вы можете присвоить трехзначное значение любым правам доступа.

# chown

### **Назначение**

Изменяет владельца или группового владельца файла.

### Синтаксис

chown [cvfR] имя пользователя: имя группы файлы

### Onuuu

-с выводит только файлы с измененными владельцами.

- f подавляет вывод сообщений об ошибках.

- у выдает подробную информацию об изменениях владельцев.

- Р. рекурсивно изменяет владельцев файлов во всех подкаталогах.

### **Описание**

Чтобы сделать пользователя владельцем одного или более файлов, введите команду chown с именем пользователя, а за ним - именами файлов. Для изменения группового владельца, добавьте к имени пользователя после точки новое имя группы.

### $cmp$

### **Назначение**

Выполняет побайтовое сравнение двух файлов.

#### Синтаксис

cmp [опции] файл1 файл2

### Onuuu

-1 выводит номер байта (десятичный) и различающиеся байты (восьмеричные) для каждого несовпаления.

- в возвращает только код завершения (0 - идентичные файлы; 1 - различные файлы; 2 недоступный или пропущенный аргумент).

### **Описание**

Команда стр сравнивает файл1 и файл2. Если файл1 заменен знаком '-', используется стандартный ввод. По умолчанию команда стр не выдает никаких сообщений, если файлы совпадают; если файлы отличаются, выдаются позиция в строке и номер строки, в которой находится первый несовпадающий байт. Если один из файлов является началом другого, то выдается сообщение:

cmp: EOF on имя более короткого файла

### $CD$

### **Назначение**

Копирует файлы и каталоги.

### Синтаксис

ср [опции] исходный файл файл назначения ср [опции] исходные файлы каталог назначения

### **Onuuu**

-а сохраняет все атрибуты файла.

- b создает перед копированием резервную копию файла.

- д копирует ссылку, но не файл, на который указывает эта ссылка.

–i запрашивает подтверждение перед перезаписью файлов.

–l создает жесткие ссылки вместо копирования файлов.

–p сохраняет владельцев, права доступа и метку времени файла.

–R рекурсивно копирует файлы во всех подкаталогах.

–s создает мягкие ссылки вместо копирования файлов.

–u копирует файл только в том случае, если он более новый, чем файл назначения.

–v выводит подробные сообщения во время процесса копирования.

–help выводит справку по команде.

### Описание

Команда ср копирует один файл в другой. Можно также копировать несколько файлов из одного каталога в другой.

### **cut**

### Назначение

Копирует выбранные части каждой строки текстового файла на стандартное устройство вывода.

#### Синтаксис

cut [опции] файл

### Опции

–b список выбирает символы в позициях, указанных в списке список.

–f список выбирает поля (разделенные символами табуляции), указанные в списке список.

–d символ указывает символ–разделитель полей (по умолчанию это символ табуляции).

–s пропускает строки, не содержащие полей с разделителями (см. опцию –f).

### Описание

Команда cut выбирает указанные части из каждой строки текстового файла и выводит эти строки на стандартное устройство вывода. Из каждой строки можно выбирать либо диапазон символов (указанный их позициями), либо заданные поля, при этом поля разделяются специальным символом, наподобие символа табуляции.

# **date**

### Назначение

Отображает текущую дату и время или устанавливает новую дату и время.

#### Синтаксис

date [опции] [+формат] date [-su] [*ММЛЛЧЧММ*[[*BB*]*[T*][.*CC*]]

### Опции

–u выводит или устанавливает время по Гринвичу (GMT).

#### Описание

Команда date без аргументов выводит текущую дату и время. С помощью аргумента +format можно указать формат отображения даты и времени. Чтобы получить полный список спецификаций формата, наберите: man date

Для установки даты введите команду date с датой и временем в формате ММДДЧЧММ, где каждая буква обозначает цифру (ММ – месяц, ДД – день, ЧЧ – часы и ММ – минуты). Вы также можете указать необязательные год (ГГ) и век (ВВ).

# **df**

### Назначение

Выводит количество свободного и занятого пространства во всех смонтированных файловых системах.

### Синтаксис

df [опции] [файловая\_система]

### **Опиии**

–a выводит информацию обо всех файловых системах.

–i выводит информацию об индексных дескрипторах (inode) в случае соответствующей

организации диска.

-Т выводит тип файловой системы.

- с тип выводит информацию только об указанных типах файловых систем.

-х тип исключает указанные типы файловых систем из выходных данных.

-help выводит справочное сообщение.

### **Описание**

Команда df показывает количество свободного и занятого пространства в указанной файловой системе. Если вы хотите узнать, насколько заполнены все ваши диски, наберите команду df без аргументов. В этом случае команда df выводит информацию об использованной и доступной памяти всех смонтированных на данный момент файловых систем.

# $dirf$

### **Назначение**

Показывает отличия между двумя текстовыми файлами (или для всех файлов с одинаковыми именами в двух разных каталогах).

### Синтаксис

diff [опции] первый\_файл второй\_файл

#### **Onuuu**

-а считает все файлы текстовыми, даже если это не так.

- b игнорирует пустые строки и последовательности пробелов.

- с формирует выходные данные в другом формате.

- d пытается найти минимальный набор изменений (это существенно замедляет работу diff).

-е формирует сценарий редактора еd для преобразования файла первый файл во второй файл.

- f формирует выходные данные, аналогичные -е, но в обратном порядке.

- і игнорирует регистр символов.

-1 передает выходные данные команде рг для разбивки на страницы.

-п похоже на - f, но подсчитывает количество измененных строк.

- г рекурсивно сравнивает файлы с одинаковыми именами во всех подкаталогах.

- сообщает о том, что файлы совпадают.

- с заменяет в выходных данных символы табуляции на пробелы.

- и использует унифицированный формат вывода.

- у выводит версию diff.

- м при сравнении строк игнорирует пробелы и символы табуляции.

### **Описание**

Команда diff сравнивает файлы первый файл и второй файл и выводит различающиеся строки.

# dos2unix

### **Назначение**

Преобразует формат текстового файла DOS/Mac к UNIX формату.

### Синтаксис

```
dos2unix [опции] [-о файл ...] [-п исходный файл файл назначения
\ldots]
```
Onuuu

- h выдает справку о команде.
- к файл\_назначения сохраняет дату создания исходного файла.
- а полавляет сообшения и предупреждения в холе выполнения команды.
- -V выводит номер версии.
- с устанавливает режим преобразования: ASCII (по умолчанию), 7bit, ISO, Mac.

### **Описание**

Команда dos 2unix используется для преобразования форматов текстовых файлов DOS/Mac к UNIX формату. Известно, что форматы текстовых файлов в разных операционных системах отличаются. Так строки тестовых файлов в DOS заканчиваются парой символов CR и LF (возврат каретки и перевод строки), в UNIX - только символом LF. В режиме –o (работает по умолчанию) все файлы, указанные в командной строке, переписываются в формате UNIX. В режиме –n отдельно указываются исходный\_файл и файл\_назначения.

# **du**

### Назначение

Отображает размер дискового пространства, занятого файлами или каталогами.

Синтаксис

du [опции] [каталоги\_или\_файлы]

### Опции

–а выводит информацию об использовании памяти для всех файлов (а не только для каталогов).

–b выводит информацию в байтах (а не в килобайтах).

–c выводит итоговую информацию об использовании дисковой памяти.

–k выводит информацию в килобайтах (по умолчанию).

–s выводит итоговую информацию об использовании дискового пространства без информации о каталогах.

### Описание

Команда du отображает объем дисковой памяти (в килобайтах), занятой указанными файлами или каталогами. По умолчанию du отображает объем дисковой памяти, используемой каждым каталогом и подкаталогом. Обычно команда du применяется для вывода общего объема дисковой памяти занимаемой текущим каталогом. Например, вот так можно узнать детали использования дискового пространства каталогом /var/log:

du /var/log

# **file**

### Назначение

Выводит тип данных файла на основе правил, определенных в файле /usr/lib/magic (известного под названием магического файла (*magicfile*)).

### Синтаксис

file [опции] файлы

### Опции

–c выводит в сформатированном виде указанный магический файл (или файл по умолчанию) и завершает работу.

–m  $\phi a \tilde{a} \pi$ 1 [:  $\phi a \tilde{a} \pi$ 2 : ... ] указывает другие магические файлы.

–z просматривает сжатые файлы.

### Описание

Для определения типа данных в указанных файлах команда file использует правила, заданные в файле /usr/lib/magic. Например, с помощью команды file вы можете проверить тип каждого файла в каталоге /usr/lib следующим образом: file \* | more

# **find**

### Назначение

Выводит список файлов, удовлетворяющих заданному набору критериев.

### Синтаксис

find [путь] [опции]

### Опции

–depth обрабатывает сначала текущий каталог, затем его подкаталоги.

–maxdepth n ограничивает поиск n уровнями вложенности каталогов.

–follow обрабатывает каталоги, указанные символическими ссылками.

–name шаблон находит файлы с именами, соответствующими шаблону.

–ctime n сравнивает файлы, модифицированные точно n дней назад.

–user имя находит файлы, владельцем которых является указанный пользователь.

–group имя находит файлы, владельцем которых является указанная группа.

–path шаблон находит файлы, с путями, соответствующими шаблону.

–perm права находит файлы с заданными правами доступа.

–size+nK находит файлы с размером более n килобайт.

–type x находит файлы заданного типа, где x – один из следующих типов:

- f сравнивает файлы,
- d сравнивает каталоги,
- l сравнивает символические ссылки.

–print выводит имена найденных файлов.

–exec команда [опции]  $\{\}\ \$ Bыполняет указанную команду, передав ей имя найденного файла.

### Описание

Команда find удобна для поиска всех файлов, удовлетворяющих заданному набору критериев. Если ввести find без аргументов, будет выведен список всех файлов во всех подкаталогах текущего каталога. Для отображения всех файлов с именами, заканчивающимися на .gz, введите find . –name ".gz"

# **free**

### Назначение

Выводит количество свободной и занятой памяти в системе.

### Синтаксис

free [опции]

### Опции

–b выводит объем памяти в байтах.

–k выводит объем памяти в килобайтах (по умолчанию).

–m выводит объем памяти в мегабайтах.

–s n повторяет команду каждые n секунд.

–t выводит строку с общим количеством свободной и используемой памяти.

### Описание

Команда free выводит информацию о физической памяти (RAM) и области свопинга (на диске). В выходной информации отображается общее количество памяти, а также количество используемой и свободной памяти.

# **grep**

### Назначение

Осуществляет поиск в одном или более файлах строк, соответствующих регулярному выражению (шаблону поиска).

### Синтаксис

grep [опции] шаблон файлы

### Опции

–N (где N– число) выводит N строк вблизи строки, содержащей образец.

- –c выводит количество строк, содержащих образец поиска.
- –f файл читает опции из указанного файла.
- –i игнорирует регистр букв.
- –l выводит имена файлов, содержащих образец.
- –n выводит номера строк рядом со строками, содержащими образец.
- –q возвращает код состояния, но ничего не выводит.
- –v выводит строки, не содержащие образец.

–w сравнивает только целые слова.

### Описание

Команда grep осуществляет поиск шаблона в указанных файлах. Обычно команда grep используется для поиска заданной последовательности символов в одном или нескольких текстовых файлах.

### **groups**

### Назначение

Показывает группы, которым принадлежит пользователь.

### Синтаксис

groups [имя\_пользователя]

Опции

Нет

### Описание

Команда groups выводит имена групп, к которым принадлежит пользователь. Если не указать имя пользователя, то команда выведет группы текущего пользователя.

# **gunzip**

Назначение

Распаковывает zip-файлы.

### Синтаксис

gunzip [опции] файлы

### Опции

См. опции для gzip.

### Описание

Команда gunzip распаковывает сжатые файлы (имеющие расширение .gz или .Z). После распаковки gunzip заменяет сжатые файлы их распакованными версиями и удаляет из имен файлов расширение .gz или .Z. Команда gunzip эквивалентна команде gzip с опцией –d.

# **gzip**

Назначение

Сжимает один или более файлов.

### Синтаксис

gzip [опции] файлы

### Опции

–c выводит выходной файл на стандартное устройство вывода и сохраняет исходный файл.

–d распаковывает файл (то же самое, что и gunzip).

- –h выводит справку по команде.
- –l выводит содержание сжатого файла.
- –n не сохраняет исходное имя и метку времени.
- –r рекурсивно сжимает файлы во всех подкаталогах.
- –v формирует подробные выходные данные.
- –V выводит номер версии.

### Описание

Команда gzip сжимает файлы с помощью алгоритма сжатия Лемпеля–Зива (Lempel–Ziv) LZ77. После сжатия файла gzip заменяет исходный файл его сжатой версией и добавляет к имени файла .gz.

# **head**

### Назначение

Отображает первые несколько строк файла на стандартный вывод.

Синтаксис

head [опции] файл

### Опции

-n nстрок количество выводимых строк.

### Описание

Выводит на экран первые строки указанного файла файл. По умолчанию число строк равно 10. Число выводимых строк можно указать с использованием опции –n.

# **id**

### Назначение

Выводит идентификатор пользователя, идентификатор группы и группы пользователя. Синтаксис

id [опции] [имя\_пользователя]

### **Опиии**

–g выводит только идентификатор группы.

–n выводит имя группы, а не идентификатор группы.

–u выводит только идентификатор пользователя.

### Описание

Команда id выводит идентификатор пользователя, идентификатор группы и все группы для указанного пользователя. Если имя пользователя не указано, id выводит информацию о текущем пользователе.

# **info**

### Назначение

Выводит оперативную справку по любой команде Linux.

### Синтаксис

info [опции] команда

### Опции

–d каталог добавляет каталог в список каталогов, в которых ведется поиск файлов.

–f файл\_инфо указывает файл, используемый командой info.

–h выводит информацию по применению info.

### Описание

Команда info выводит оперативную справку по указанной команде в полноэкранном текстовом окне. Дополнительные сведения о команде info можно получить, набрав info без аргументов.

# **kill**

### Назначение

Посылает сигнал процессу.

### Синтаксис

kill [опции] id\_процесса

### Опции

–Nсигнала (где Nсигнала – номер или имя) посылает указанный сигнал.

–l выводит номера и имена сигналов.

### Описание

Команда kill посылает сигнал процессу. Сигналом по умолчанию для kill является сигнал TERM Обычно этот сигнал предназначен для завершения процесса. Например, kill –9 123 завершает выполнение процесса с идентификатором 123. Для просмотра идентификаторов процессов воспользуйтесь командой ps. Для просмотра списка имен и номеров сигналов введите kill –l.

# **killall**

Назначение Уничтожает все активные процессы. Синтаксис killall [опции] Опции cм. опции команды kill Описание

Команда killall уничтожает все активные процессы. Подразумеваемое значение посылаемого сигнала равно 9 (сигналу уничтожения).

# **ldd**

### Назначение

Выводит имена совместно используемых библиотек, требуемых для выполнения программы. Синтаксис

ldd [опции] программы

### **Опиии**

–v выводит номер версии ldd.

–V выводит номер версии динамического компоновщика (ld.so),

–d перераспределяет функции и сообщает о недостающих функциях.

–r перераспределяет и данные, и функции, и сообщает о недостающих объектах.

### Описание

Команда ldd позволяет определить, какие совместно используемые библиотеки требуются для выполнения указанных программ.

# **less**

### Назначение

Поэкранно отображает текстовые файлы (с возможностью листания назад).

### Синтаксис

less [опции] имена\_файлов

### Опции

–? выводит список команд, которые можно использовать в less.

–p текст выводит первую строку, в которой найден текст.

–s сжимает несколько пустых строк в одну пустую строку.

### Описание

Команда less поэкранно отображает указанные файлы. В отличие от more, файл можно листать назад с использованием клавиш <b>, <Ctrl+b> или <Esc+V>. Для просмотра команд управления less при просмотре файла с помощью less нажмите <h>.

# **ln**

### Назначение

Устанавливает жесткие или символические ссылки (псевдонимы) для файлов и каталогов.

### Синтаксис

ln [опции] существующий\_файл новое\_имя

### Опции

–b выполняет резервное копирование файлов перед их удалением.

–d создает жесткую ссылку на каталог (это может сделать только root).

–f удаляет существующий файл с именем новое\_имя.

- –help выводит справку по команде.
- –s создает символическую ссылку.
- –v формирует подробную выходную информацию.

### Описание

Команда ln назначает новое имя существующему файлу. С помощью опции –s можно создать символические ссылки, известные во всех файловых системах. Для символической ссылки можно просмотреть связанную с ней информацию с помощью команды ls –l. В противном случае ls –l выводит два отдельных файла – для файла и его жесткой ссылки.

# **locate**

### Назначение

Выводит все файлы из периодически обновляемой базы данных, которые соответствуют заданному шаблону.

### Синтаксис

locate шаблон Опции Нет

### Описание

Команда locate производит поиск в базе данных файлов тех имен, которые удовлетворяют указанному шаблону. Ваша Linux–система настроена на периодическое обновление базы данных файлов. Если вы не уверены, где находится файл, просто введите locate, а за ним часть имени файла.

### **ls**

### Назначение

Выводит оглавление каталога.

### Синтаксис

ls [опции] [имя\_каталога]

### **Опиии**

- –a выводит все файлы, в том числе и с именами, начинающимися с точки (.).
- –b выводит непечатные символы в именах файлов в восьмеричном коде.
- –c сортирует файлы по времени их создания.
- –d выводит каталоги так же, как и обычные файлы (а не выводит их оглавление).
- –f выводит оглавление каталога без сортировки (именно так, как оно хранится на диске).
- –i выводит информацию об индексных дескрипторах inode.
- –l выводит список файлов в длинном формате с подробной информацией.
- –p добавляет к имени файла символ, отображающий его тип.
- –r сортирует оглавление в обратном алфавитном порядке.
- –s выводит рядом с именами файлов их размер (в килобайтах).
- –t сортирует оглавление по меткам времени файлов.
- –1 выводит список имен файлов в один столбец.
- –R рекурсивно выводит файлы во всех подкаталогах.

### Описание

Команда ls выводит оглавление указанного каталога. Если имя каталога опущено, ls выводит оглавление текущего каталога. По умолчанию ls не отображает файлы, имена которых начинаются с точки (.); чтобы увидеть все файлы, наберите ls –a. Подробную информацию о файлах (включая размер, владельца и группового владельца и права на чтение – запись – выполнение) можно получить с помощью команды  $ls$  –1.

### **man**

### Назначение

Выводит страницы оперативного руководства (называемые также man-страницами).

### Синтаксис

man [опции] [раздел] команда

### **Опиии**

–C конф\_файл указывает конфигурационный файл man (по умолчанию

/etc/man.config).

- –P листатель указывает программу постраничного вывода руководства (например, less).
- –a выводит все man-страницы, соответствующие конкретной команде.
- –h выводит только справку по команде man.
- –w показывает расположение отображаемых man-страниц.

### Описание

Команда man выводит man-страницы для указанной команды. Если вам известен раздел manстраниц, вы можете указать и его.

# **mkdir**

Назначение Создает каталог. Синтаксис mkdir [опции] имя каталога Опции

–m доступ назначает новому каталогу указанные права доступа.

–p создает родительские каталоги, если они не существуют.

#### Описание

Команда mkdir создает указанный каталог.

### **more**

### Назначение

Выполняет поэкранный просмотр текстовых файлов.

#### Синтаксис

more [опции] имена\_файлов

### Опции

+N (где N – число) выводит файл, начиная с указанного номера строки.

+ /шаблон начинает с отображения двух строк перед шаблоном.

–s выводит вместо нескольких пустых строк одну пустую строку.

### Описание

Команда more выполняет поэкранное отображение указанных файлов. Для просмотра команд, которые можно использовать в more, нажмите <h> во время просмотра файла. Для более удобного просмотра файла применяйте команду less.

### **mv**

### Назначение

Переименовывает файлы и каталоги или перемещает их из одного каталога в другой.

### Синтаксис

mv [опции] источник назначение

### Опции

–b создает резервные копии файлов, которые перемещаются или переименовываются.

–f удаляет существующие файлы, не запрашивая подтверждение.

–i запрашивает подтверждение перед перезаписью существующих файлов.

–v выводит имя файла перед его перемещением.

### Описание

Команда mv либо переименовывает файл, либо перемещает его в другой каталог. Команда работает как с обычными файлами, так и с каталогами. Таким образом, с помощью команды mv sample sample.old вы можете переименовать файл sample в sample.old. С другой стороны, с помощью команды mv /tmp/sample /usr/local/sample вы можете переместить файл sample из каталога /tmp/ в каталог /usr/local/.

### **passwd**

Назначение Изменяет пароль. Синтаксис passwd [имя\_пользователя] Опции Нет Описание

Команда passwd изменяет ваш пароль. Она запрашивает старый пароль, а затем новый пароль. Если вы являетесь привилегированным пользователем вы можете изменить пароль другого пользователя, указав его имя в качестве аргумента команды passwd.

### **ps**

Назначение Отображает состояние процессов (программ), выполняющихся в системе. Синтаксис ps [опции] Опции

Обратите внимание, что в отличие от других команд опции команды ps не имеют префикса  $"-"$ .

а отображает процессы других пользователей.

f отображает дерево процессов.

ј выводит выходные данные, используя формат заданий.

1 выводит данные в длинном формате, с детальной информацией о каждом процессе.

т выводит информацию об использовании памяти каждым процессом.

и выводит имя пользователя и время запуска.

х выводит процессы, не связанные ни с каким терминалом.

### **Описание**

Команда рѕ отображает состояние процессов, выполняющихся в системе. Команда рѕ без параметров формирует список процессов, запущенных вами. Для просмотра списка всех процессов, выполняемых в системе, введите ps ax (или ps aux, если вам нужна подробная информация по каждому процессу).

### pstree

### **Назначение**

Отображает все выполняющиеся процессы в виде дерева.

Синтаксис

pstree [опции] [id\_npoцecca]

### Onuuu

-а выводит аргументы командной строки.

-с не сжимает поддеревья.

-1 выводит длинные линии (для дерева).

- п сортирует процессы по их идентификаторам (а не по именам).

- р выводит идентификаторы процессов.

### **Описание**

Команда pstree отображает все процессы в форме дерева - так легче увидеть отношения предшествования процессов.

# pwd

#### **Назначение**

Выводит текущий рабочий каталог.

Синтаксис

pwd

**Onuuu** 

**Нет** 

### **Описание**

Команда pwd выводит текущий рабочий каталог. Она является встроенной командой командного процессора Bash.

### $rm$

#### **Назначение**

Удаляет один или более файлов.

### Синтаксис

rm [ опции] файлы

### Onuuu

- f удаляет файлы без запроса подтверждения.

- і запрашивает подтверждение перед удалением файлов.

- г рекурсивно удаляет файлы во всех подкаталогах, содержащихся в каталоге.

- у выводит имена файлов перед их удалением.

### **Описание**

Команда rm удаляет указанные файлы. Для удаления файла вы должны иметь право на запись в каталог, содержащий этот файл.

# **rmdir**

### Назначение

Удаляет указанный каталог (при условии, что он пуст).

Синтаксис

rmdir [опции] каталог

### **Опиии**

–p удаляет все становящиеся пустыми родительские каталоги.

### Описание

Команда rmdir удаляет пустые каталоги. Если каталог не пуст, необходимо удалить все файлы вместе с каталогом с помощью команды rm –r.

# **tail**

### Назначение

Выводит несколько последних строк файла.

### Синтаксис

tail [опции] файл

### Опции

 $-N$  (где  $N -$ число) выводит последние N строк.

–n N (где N – число) выводит последние N строк.

–f читает файл через заданные промежутки времени и выводит все новые строки.

### Описание

Команда tail выводит последние строки указанного файла. По умолчанию отображаются последние 10 строк файла.

# **tar**

### Назначение

Создает архив файлов или извлекает файлы из архива.

### Синтаксис

tar [опции] файлы\_или\_каталоги

### Опции

- –c создает новый архив.
- –d сравнивает файлы из архива с файлами из текущего каталога.
- –r добавляет файлы в архив.
- –t выводит оглавление архива.
- –x извлекает файлы из архива.
- –C каталог извлекает файлы в указанный каталог.
- –f файл читает архив не с ленты, а из указанного файла.
- –L n определяет емкость ленты равной n килобайт.
- –N дата архивирует только файлы новее указанной даты.
- –T файл архивирует или извлекает файлы с именами, указанными в файле файл.
- –v выводит подробные сообщения.
- –z сжимает или распаковывает архив с помощью gzip.
- –j сжимает или распаковывает архив с помощью bzip2.

### Описание

Команда tar создает архив файлов или извлекает файлы из существующего архива.

# **time**

Назначение Измеряет время выполнения команды Синтаксис time команда [аргументы] Опции Нет Описание

Выполняет команду с заданными аргументами, и после ее завершения выдает следующую информацию:

real астрономическое время выполнения команды (между ее запуском и завершением).

user user CPU time, затраченное на выполнение команды (сумма значений tms\_utime и tms\_cutime B struct tms).

sys system CPU time (сумма значений tms stime и tms cstime в struct tms). Время сообщается в секундах; если время больше минуты, результат имеет вид минуты: секунды.

# top

### **Назначение**

Выводит список выполняющихся в данный момент процессов, упорядоченных по доле использования процессорного времени.

### Синтаксис

top [q] [d интервал]

### Onuuu

с предписывает выполнение top с максимально возможным приоритетом (для этого вы должны быть привилегированным пользователем).

d интервал указывает интервал в секундах между обновлениями информации.

### **Описание**

Команда сор формирует полноэкранный отчет о выполняемых процессах с учетом их доли использования процессорного времени. По умолчанию top обновляет информацию каждые 5 секунд. Для прекращения выполнения top нажмите <q> или <Ctrl-C>.

# touch

#### **Назначение**

Изменяет метку времени файла.

### Синтаксис

touch [опции] файлы

### **Onuuu**

- с предписывает touch не создавать файл, если он не существует.

- д время использует указанное время.

- г файл использует отметку времени указанного файла.

- • ММДДЧЧММ [[ВВ] ГГ] [. сс] ИСПОЛЬЗУЄТ УКАЗАННУЮ ДАТУ И ВРЕМЯ.

### **Описание**

Команла touch позволяет изменить дату  $\mathbf{M}$ время последней модификации файла (эта информация хранится вместе с файлом). При вводе touch без опций в качестве метки времени файла используются текушие лата и время. Если указанный файл не существует, touch создает новый файл размером 0 байт.

# unalias

### **Назначение**

Уничтожает аббревиатуру, определенную ранее с помощью команды alias.

#### Синтаксис

unalias аббревиатура

### **Onuuu**

Her

### **Описание**

Команда unalias удаляет аббревиатуру, определенную ранее с помощью команды alias. Команда unalias является встроенной командой командного процессора Bash.

### uname

#### **Назначение**

Выводит системную информацию, такую как тип машины и операционной системы.

### Синтаксис

uname [опции]

### Опции

–a выводит всю информацию.

- –m выводит тип оборудования (например, i586).
- –n выводит имя хоста машины.
- –p выводит тип процессора (обычно unknown).
- –r выводит номер выпуска операционной системы
- –s выводит имя операционной системы.
- –v выводит версию операционной системы (дата компиляции).

### Описание

Команда uname выводит различную информацию о машине и операционной системе (Linux).

### **uptime**

### Назначение

Отображает время непрерывной работы системы.

Синтаксис

uptime

Опции

Нет

### Описание

Утилита uptime показывает текущее время, время непрерывной работы системы, число пользователей в системе и среднюю загруженность системы за последние 1, 5, и 15 минут.

### **wc**

### Назначение

Выводит количество байт, слов и строк, находящихся в файле.

Синтаксис

wc [опции] [файлы]

#### **Опиии**

- –c выводит только количество байт.
- –w выводит только количество слов.
- –l выводит только количество строк.

### Описание

Команда wc выводит количество байт, слов и строк, находящихся в файле. Если входной файл не указан, wc читает данные из стандартного устройства ввода.

# **whatis**

### Назначение

Производит поиск целых слов в базе данных whatis (см. команду apropos).

#### Синтаксис

whatis ключевое слово

### Опции

Нет

#### Описание

Команда whatis выводит результат поиска целых слов в базе данных whatis (см. описание команды apropos). Отображаются только совпадения с целыми словами.

### **whereis**

### Назначение Производит поиск исходного текста, двоичного файла и man-страницы для команды. Синтаксис whereis [опции] команда Опции

- –b производит поиск только двоичных файлов.
- –m производит поиск только man-страниц.
- –s производит поиск только исходных текстов.

### Описание

Команда whereis производит поиск в обычных каталогах (где находятся двоичные файлы, man-страницы и исходные файлы) двоичных файлов, man-страниц и исходных файлов для заданной команды.

### **which**

### Назначение

Производит поиск заданной команды в каталогах, перечисленных в переменной среды PATH. Синтаксис

which команда

Опции

Нет

#### Описание

Команда which производит поиск в каталогах, перечисленных в переменной среды PATH, файла, который запускается в результате ввода указанной команды. Это удобный способ проверки, что именно выполняется при вводе конкретной команды.

### **whoami**

### Назначение

Выводит действительный идентификатор пользователя.

### Синтаксис

whoami [*опции]* 

### Опции

-help выдает справку о команде.

-version выводит на стандартное устройство вывода информацию о версии программы.

### Описание

Команда whoami выводит имя пользователя, ассоциированное с текущим действительным идентификатором пользователя (UID). Данная команда эквивалентна команде id -un.

# **zcat, zless, zmore**

### Назначение Просмотр содержимого сжатого текстового файла без его распаковки. Синтаксис zcat имя\_файла zless имя файла zmore имя файла Опции Нет Описание

Команды zcat, zless и zmore выполняются так же, как и команды cat, less и more. Единственное отличие состоит в том, что z–команды могут непосредственно читать zipфайлы (без предварительной их распаковки с помощью команды gunzip). Эти команды особенно удобны для чтения сжатых текстовых файлов.

© ИДСТУ СО РАН, 2006